# **Положение о конкурсе на обучение по тематической дополнительной общеразвивающей программе «Всероссийская проектная школа «Окно в НТИ», реализуемой в рамках 4 смены 2020 года (1,2 апреля – 21,22 апреля) на базе детского лагеря «Звёздный» ФГБОУ ВДЦ «Орлёнок»**

Настоящее Положение определяет порядок и сроки проведения в 2020 году конкурса (далее – Конкурс) на обучение по тематической дополнительной общеразвивающей программе «Всероссийская проектная школа «Окно в НТИ», реализуемой в рамках 4 смены 2020 года (1,2 апреля – 21,22 апреля) на базе детского лагеря «Звёздный» ФГБОУ ВДЦ «Орлёнок».

## *Номинации Конкурса:*

Номинация № 1 «Аэронет»; Номинация № 2 «Нейронет»; Номинация № 3 «Энерджинет».

Участник может выполнить конкурсное задание по одной или по всем номинациям. Если участник выполнил конкурсное задание по нескольким номинациям, то на Конкурс он направляет несколько заявок (на каждую номинацию отдельно).

### **I. Участники Конкурса и сроки проведения**

1.1. Участниками Конкурса являются подростки 13-16 лет (включительно на момент начала смены), имеющие подтвержденные достижения в области научнотехнического и инженерного творчества. Участие в Конкурсе индивидуальное.

1.2. Для участия в конкурсных мероприятиях претендент должен подготовить и представить следующие материалы:

1) Портфолио, демонстрирующее успехи и достижения обучающихся в области научно-технического и инженерного творчества на муниципальном, региональном, всероссийском и международном уровнях за последние 3 (три) года (начиная с января 2017 года);

2) Выполненное конкурсное задание в соответствии с выбранным направлением.

К участию в Конкурсе допускаются обучающиеся, предоставившие материалы по двум указанным пунктам.

1.3. Присланные конкурсные документы не возвращаются и не рецензируются. Претендент несёт ответственность за подлинность предоставляемых материалов. Демонстрация, апелляция конкурсных заданий и разбор ошибок не предусматривается.

1.4. Оценка за Конкурс формируется из оценки за Портфолио и Конкурсное задание. Расчёты производит АИС по соответствующей формуле.

1.5. **Приём конкурсных документов** осуществляется через Автоматизированную информационную систему ФГБОУ ВДЦ «Орлёнок» (далее – АИС «Орлёнок»)<http://orlyonok.admin.pba.su/Account/Register> с момента опубликования Положения о Конкурсе на сайте ВДЦ «Орлёнок» **и завершается 10 февраля (включительно) 2020 года.**

Подробная инструкция по работе в АИС «Орлёнок» находится в Приложении 1.

По вопросам технической поддержки обращаться по телефону:

8(86167) 91-584 или по электронной почте [konkurs@orlyonok.ru](mailto:konkurs@orlyonok.ru) .

1.6. Работа конкурсной комиссии с документами осуществляется в период с 10 февраля по 20 февраля 2020 года и завершается публикацией на официальном сайте ВДЦ «Орлёнок» рейтинга всех участников Конкурса, на основании которого определяются победители Конкурса и резерв (участники Конкурса, не вошедшие в квоту победителей, но расположенные в рейтинге сразу после победителей).

1.7. В период с 20 февраля по 27 февраля 2020 года победители Конкурса (при достижении 14 лет) или их родители (законные представители) должны подтвердить своё участие/неучастие в тематической дополнительной общеразвивающей программе «Всероссийская проектная школа «Окно в НТИ» в личном кабинете через АИС «Орлёнок».

В случае отказа от участия или отсутствия подтверждения со стороны победителя Конкурса в обозначенные сроки, организатор допускает к участию в тематической дополнительной общеразвивающей программе «Всероссийская проектная школа «Окно в НТИ» участников из числа резерва.

# **II. Требования к Портфолио**

2.1. Портфолио включает в себя копии грамот, дипломов, сертификатов и иных наград, подтверждающие участие или победу в конкурсах, соревнованиях, олимпиадах муниципального, регионального, всероссийского и международного уровней по следующим предметам: математика, химия, биология, география, физика, информатика, а также достижения в муниципальных, региональных, всероссийских и международных соревнованиях по робототехнике, инженерии, научно-техническому творчеству, муниципальных, региональных, всероссийских и международных проектных школах и сменах, а также достижения на профильных для смены олимпиадах (Олимпиада Кружкового движения Национальной технологической инициативы за 2018-2019, 2019-2020 гг.).

Принимается не более одного документа каждого уровня, итого не более 5 документов.

Для документов, которые высылаются в электронном виде, предполагается формат файлов JPEG, разрешения не менее 200 dpi.

2.2. Начисление баллов происходит по следующим критериям (не более 70 баллов):

- достижения муниципального уровня 5 баллов;
- $\sim$  достижения регионального уровня 10 баллов;
- достижения всероссийского уровня до 15 баллов;
- достижения международного уровня до 20 баллов;

- достижения на профильных для смены олимпиадах (Олимпиада Кружкового движения Национальной технологической инициативы за 2018-2019, 2019-2020 гг.) по профилям, соответствующих направлениям смены:

- уровень победителя, призера, участника команды-победителя – до 20 баллов (*в АИС «Орлёнок» данное достижение прикрепляется как международный уровень, 1/2/3 место*);

- уровень финалиста (*в АИС «Орлёнок» данное достижение прикрепляется как международный уровень, участие*) – 10 баллов.

**ВАЖНО!!!** Во время загрузки портфолио в АИС просим внимательно отмечать уровень достижения и место, которое вы заняли. В случае несоответствия грамоты и отмеченных данных оператор отклонит достижение, и оно не будет учтено.

### **III. Требования к конкурсному заданию**

3.1. Конкурсное задание представляет собой комплексную задачу или серию задач, связанную с одним из трех тематических направлений Всероссийской проектной школы.

### *Содержание и требования к конкурсному заданию.*

#### *Номинация № 1 «Аэронет».*

Аэронет – это новый глобальный сетевой рынок информационных, логистических и иных услуг, предоставляемых флотом беспилотных аппаратов, постоянно находящихся в воздухе и на низких космических орбитах.

Участникам необходимо решить максимальное количество заданий. Решение должно сопровождаться комментарием или обоснованием.

**ВАЖНО!!!** Просим участников перед ответами на вопросы написать, какими языками программирования он владеет и кратко описать опыт проектной деятельности (при наличии).

В АИС «Орлёнок» загружается файл формата \*DOC/DOCX или \*PDF с ответами на задания.

Вопрос № 1. Чему равен период обращения спутника, находящегося на геостационарной орбите?

1. 24 часа

2. 12 часов

3. 48 часов

4. он вообще не вращается, а 'висит' над Землей, вопрос о периоде не имеет смысла

Максимальная оценка – 10 баллов.

Вопрос № 2. Какой из следующих космических аппаратов лучше выбрать для размещения новейшей съемочной аппаратуры, предназначенной для наблюдений в районах крайнего севера?

1. Международная космическая станция (наклонение орбиты – около 50 град., средняя высота 415 км.)

2. Геостационарный спутник с подходящей точкой стояния

3. "Polar Super Puper Ranger" Илона Маска

4. Спутник на низкой полярной орбите c наклонением 98 град и высотой 600

км

Максимальная оценка – 10 баллов.

Вопрос № 3. Установите соответствие между приведенными ниже примерами изображений (а-б-в) и типами съемочной аппаратуры, с помощью которой они могли быть получены

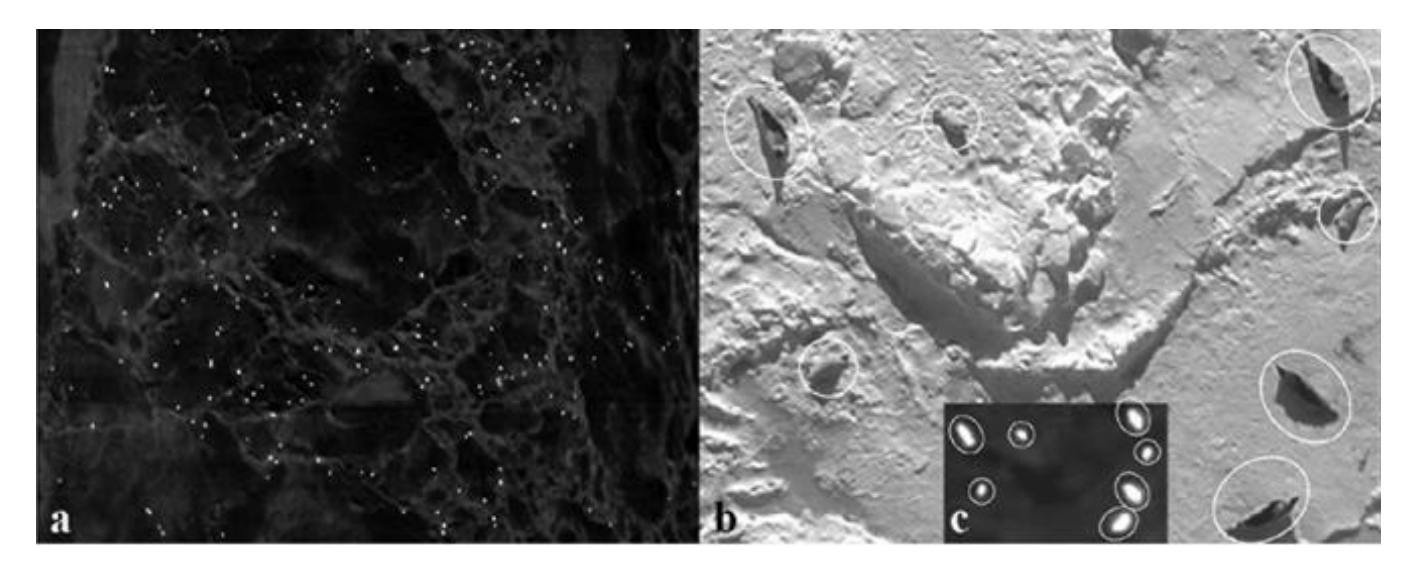

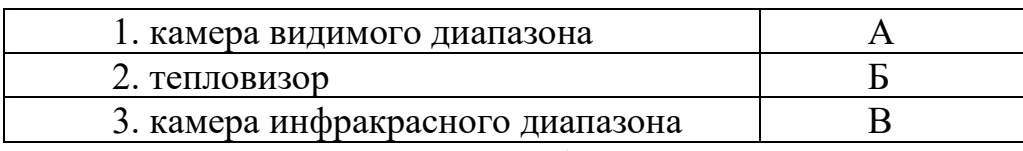

Максимальная оценка – 10 баллов.

Вопрос № 4. Как изменяется период обращения спутника вокруг Земли в зависимости от высоты орбиты:

- 1. Не изменяется
- 2. Увеличивается с высотой орбиты
- 3. Уменьшается с высотой орбиты

Максимальная оценка – 5 баллов.

Вопрос № 5. Опираясь на данные портала [Всемирной лесной вахты](https://www.globalforestwatch.org/) [\(Global](https://www.globalforestwatch.org/)  [Forest Watch\)](https://www.globalforestwatch.org/), определите, какую долю (в процентах) составляют потери (постоянные или временные) лесного покрова (tree cover loss) России за период 2010-2017 гг. от его общей площади, согласно данным наблюдения из космоса.

Для целей данного задания считать лесопокрытой любую территорию, которая имеет древесную растительность (как естественного, так и искусственного происхождения) с сомкнутостью древесного полога (tree cover) не менее 10% и высотой не менее 5 метров. (Близкое к этому определение леса используется в большинстве стран мира и международными организациями, хотя их данные часто очень сильно отличаются от результатов космического мониторинга.)

Используйте показатель всех суммарных потерь древесного полога в процентах от его общей площади по состоянию на 2010 год, включая его временные потери, компенсируемые восстановлением древесной растительности.

Максимальная оценка – 15 баллов.

Вопрос № 6. С помощью геопортала ["Карта пожаров"](http://fires.ru/) российской компании "СКАНЭКС" оцените площадь, пройденную лесными пожарами в Лоухском районе Республики Карелия в 2018 году.

При оценке отдайте предпочтение данным FIRMS (Fire Information for Resource Management System). Полученную цифру переведите в гектары и округлите до десятков.

Максимальная оценка – 15 баллов.

Вопрос № 7. С помощью любого геопортала, по Вашему выбору, измерьте по доступным через них космическим снимкам площадь острова Моржовец в Белом море.

Результат переведите в квадратные километры и округлите до десятков. Максимальная оценка – 10 баллов.

Вопрос № 8. Используя открытые официальные данные Всемирного банка (международной финансовой организации, акционерами которой являются правительства 189 стран мира, включая Россию, – [https://data.worldbank.org/\)](https://data.worldbank.org/), укажите название той страны, в которой наблюдался наибольший миграционный прирост населения (net migration – общее количество иммигрантов в страну минус общее количество эмигрантов из страны) в 2017 году. Укажите полное официальное русское название этой страны.

Максимальная оценка – 5 баллов.

Вопрос № 9. Перед Вами карта "Ледовые условия в Белом море на 23.04.2018" (по данным ЕСИМ) [http://193.7.160.230/web/esimo/beloe/ice/ice\\_bel.php?date=23.04.2018](http://193.7.160.230/web/esimo/beloe/ice/ice_bel.php?date=23.04.2018) . Определите, около какого населенного пункта наблюдается наибольшая толщина припайного льда.

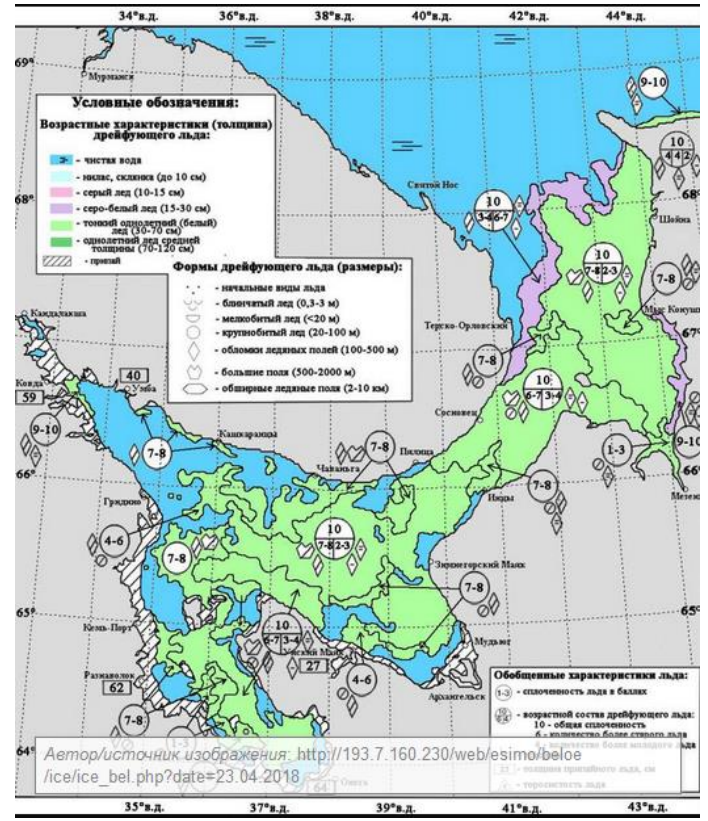

*Примечание: картинка здесь только для представления, как выглядит карта. По ссылке карта открывается в приличном качестве.*

Источник информации:

[http://193.7.160.230/web/esimo/beloe/ice/ice\\_bel.php?date=23.04.2018](http://193.7.160.230/web/esimo/beloe/ice/ice_bel.php?date=23.04.2018) Максимальная оценка – 10 баллов.

Вопрос № 10. Установите соответствие между номером на космическом снимке (н*а рисунке представлен фрагмент мозаики космоснимков спутника IRS. Источник: [http://kosmosnimki.ru/\)](http://kosmosnimki.ru/)* и частями акватории Белого моря.

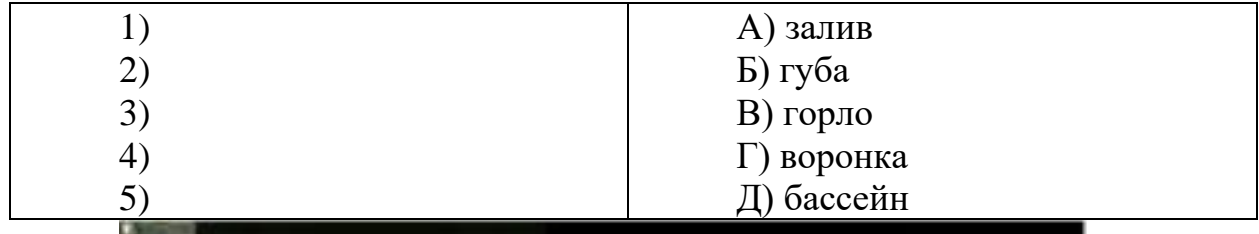

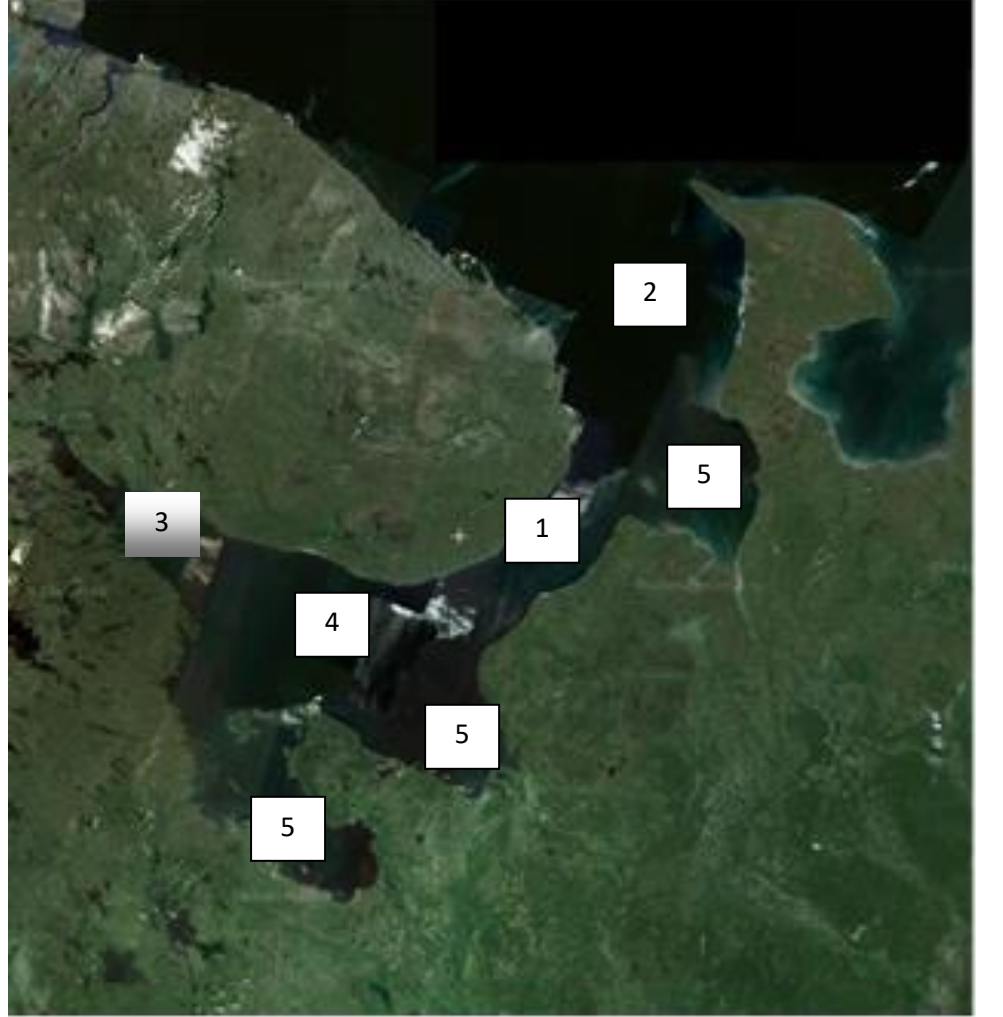

Максимальная оценка – 5 баллов.

Вопрос № 11. Какой масштаб у космического снимка (н*а рисунке представлен фрагмент мозаики космоснимков спутника IRS. Источник: [http://kosmosnimki.ru/\)](http://kosmosnimki.ru/)*, если известно, что расстояние от города Кемь до мыса Канин Нос (наибольшая протяженность Белого моря) составляет 600 км.

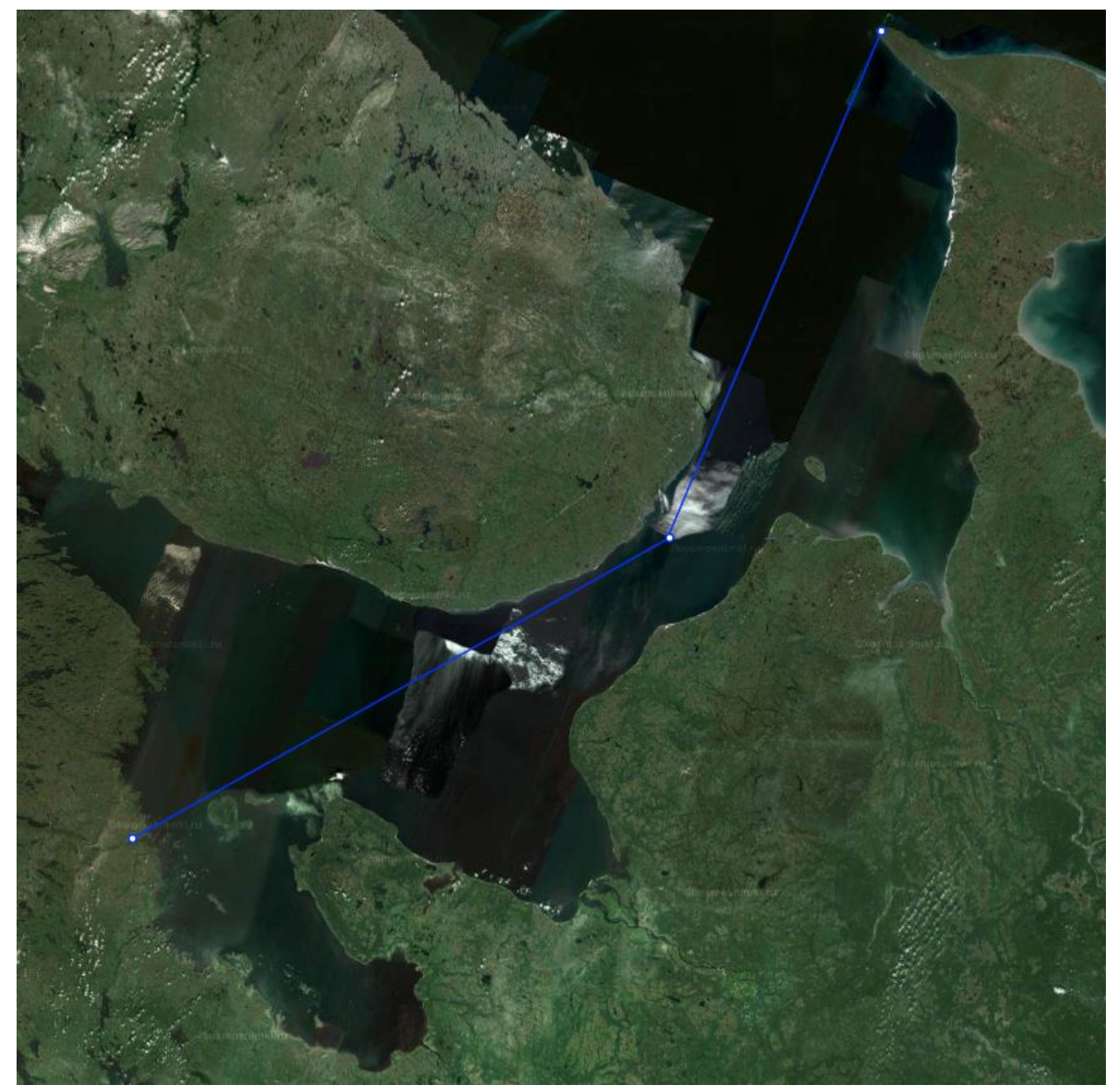

А) 1 : 750 000 Б) 1 : 4 500 000 В) 1 : 7 500 000  $\Gamma$ ) 1 : 45 000 Максимальная оценка – 10 баллов.

Вопрос № 12. Почему лед в Северном Ледовитом океане на предложенном снимке (источник [https://nsidc.org/\)](https://nsidc.org/) показан ярко-голубым цветом?

А. именно так реально и выглядит наша планета из космоса;

Б. космический снимок сделан через голубой светофильтр;

В. космический снимок показывает невидимый глазу инфракрасный свет в цветах видимой части спектра;

Г. цветовая гамма снимка случайна

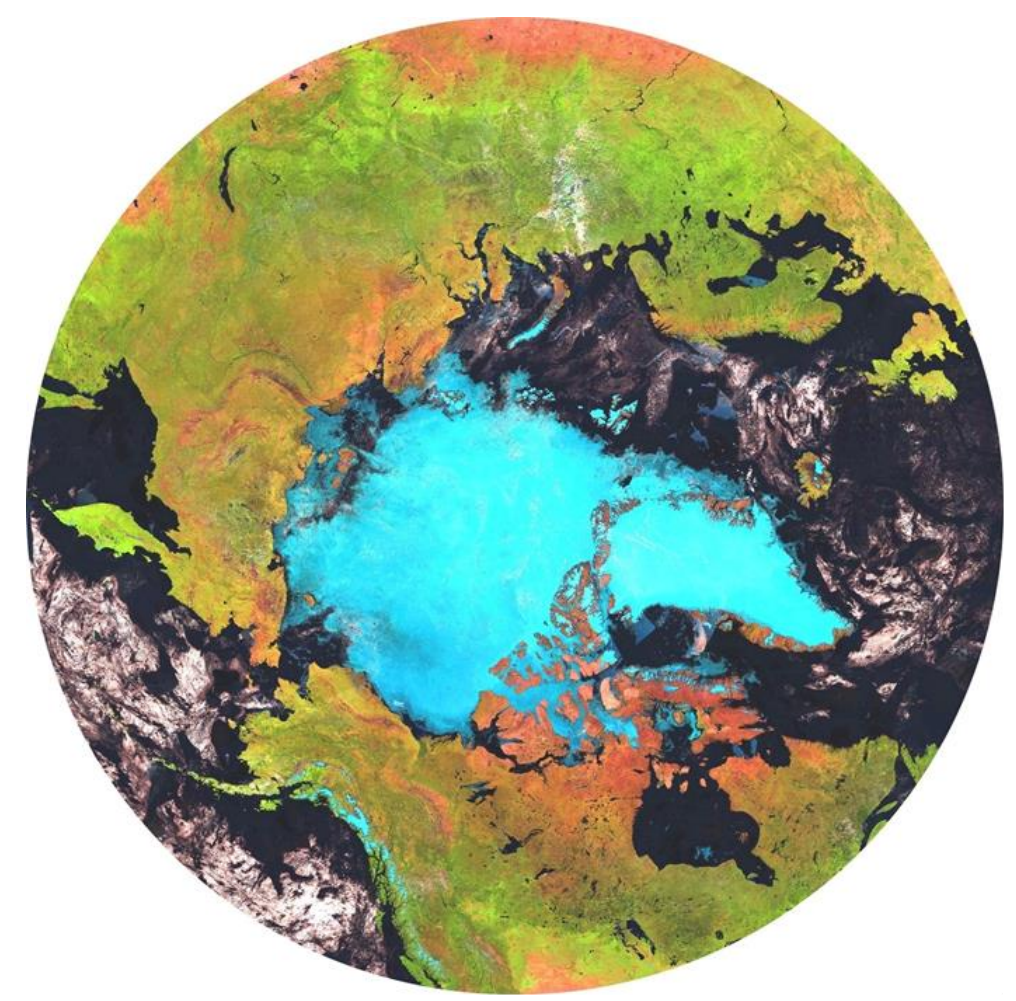

Максимальная оценка – 10 баллов.

### *Содержание и требования к конкурсному заданию.*

Номинация № 2 «Нейронет».

Нейронет – это рынок средств человеко-машинных коммуникаций, основанных на передовых разработках в нейротехнологиях и повышающих продуктивность человеко-машинных систем, производительность психических и мыслительных процессов.

Вариант задания: Автобиография+арт-объект

#### **Автобиография**

Необходимо лаконично написать о себе, в частности, упомянуть самые значимые, с точки зрения участника, достижения, сообщить, какими технологическими навыками владеет участник (например, программирование, инженерия, дизайн, работа с различными инструментами и программными пакетами) и кратко описать опыт проектной деятельности (при наличии).

### **Арт-объект**

Участникам конкурса предлагается предложить идеи, концепции и (при наличии) прототипы арт-объектов, посвященные новым типам взаимодействия, которые релевантны тематикам и технологиям, развиваемыми внутри дорожной карты Нейронета.

Работа должна иметь отношение к какому-то новому типу взаимодействия, которого нет сегодня. Сам способ коммуникации, его смысл должны быть новыми то есть иметь новые цели, происходить в новых обстоятельствах. Чтобы понять, на что это может быть похоже достаточно представить, как было непонятно в 1920 году, зачем нужны те способы коммуникации, которые уже существуют сегодня зачем, например, отправлять друг другу смайлики, или для чего робот-пылесос присылает нам информацию о том, что он убрал, а что не смог убрать дома, или зачем мы смотрим на данные с фитнес-браслета.

Это может быть взаимодействие, взаимопонимание или коммуникация между объектами и субъектами, которые существуют сегодня или будут существовать через сто лет. Коммуникация может происходить между разными сущностями:

1. Коммуникация с другим человеком

2. Коммуникация с группой людей (семьей, обществом, народом)

3. Коммуникация с животными, растениями, бактериями, природой, экосистемами

4. Коммуникация с самим собой

5. Коммуникация со своими психическими или физиологическими частями

6. Коммуникация со средой, городом, территорией.

7. Коммуникация с другими, которых нет сейчас - инопланетяне, новые сущности

8. Коммуникация с машинами и искусственными интеллектами

Не обязательно, чтобы в центре коммуникации был обычный человек. Это может быть общение городов друг с другом, может быть общение бактерий внутри человека со стаей дельфинов, или звезды и маленькой лисички с нейроинтерфейсом, живущей в зоопарке на другой планете. Главное - чтобы этот вид коммуникации, который будет в фокусе работы, был новым, чтобы он ставил новые важные вопросы.

Участники могут базироваться на существующих арт-объектах с обязательным указанием авторства.

Работа может существовать только в виде замысла или наброска, но готовность арт-объекта добавит баллов при оценивании.

Сопроводительный текст должен включать в себя как концептуальную часть и отвечать на стандартные вопросы которые задают современному художнику: Что это? Что оно символизирует, к чему отсылает? Как оно работает, почему именно заявленный способ производства раскрывает тему?

Сопроводительный текст также должен включать в себя проектную часть, отвечающую на вопрос «как этот объект может быть сделан», описывающий верхнеуровнево необходимые технологические и организационные решения для создания этого арт объекта. Эта часть также будет оцениваться.

Автобиография и описание арт-объекта должны быть напечатаны, суммарно могут иметь объём до 3-х страниц А4 (Times New Roman, 12 кегль, интервал 1,5). К заданию участник может выполнить приложение, включая рисунки, программный код, принципиальные схемы и чертежи, компьютерную игру. Также плюсом будет являться наличие видеоролика не длиннее 3 минут, или компьютерная игра. Работа будет проверяться на наличие плагиата.

# *Содержание и требования к конкурсному заданию. Номинация № 3 «Энерджинет»*

Энерджинет — это рынок оборудования, программного обеспечения, инжиниринговых и сервисных услуг для разномасштабных комплексных систем и сервисов интеллектуальной энергетики.

В качестве конкурсного задания по данной номинации участник направляет развёрнутые ответы на следующие вопросы:

1. Опишите, какие технологии в области интеллектуальной энергетики могут быть востребованы в вашем городе.

2. Предложите варианты того, как может быть использован искусственный интеллект для развития энергетики в условиях, когда большинство потребителей устанавливают у себя солнечные батареи и небольшие ветровые электростанции.

**ВАЖНО!!!** Просим участников перед ответами на вопросы написать, какими языками программирования он владеет и кратко описать опыт проектной деятельности (при наличии).

Ответы на вопросы направляются в виде текстового файла в формате \*DOC/\*DOCX объёмом до 2-х страниц (Times New Roman, 12 кегль, интервал 1,5).

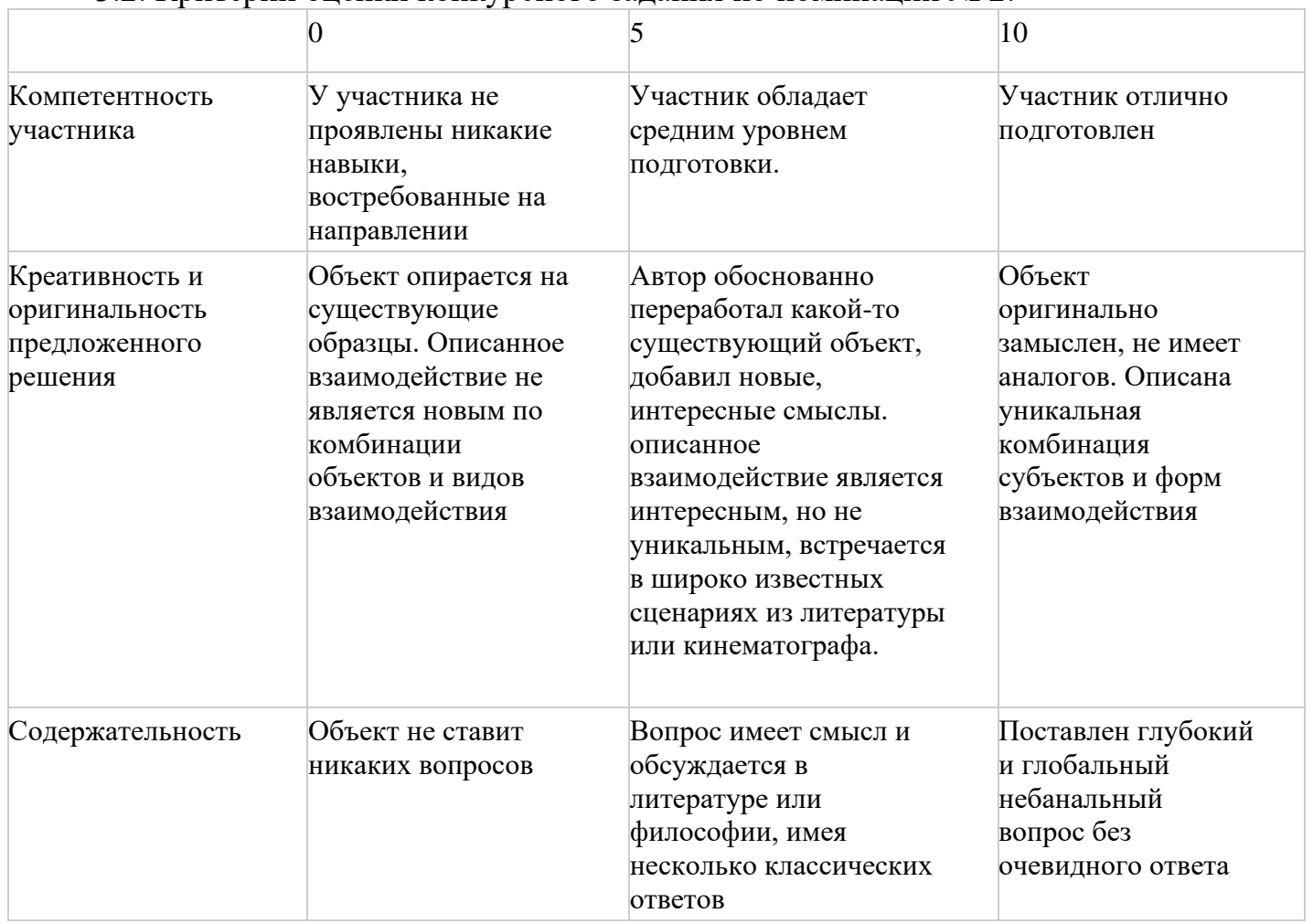

#### 3.2. Критерии оценки конкурсного задания по номинации № 2:

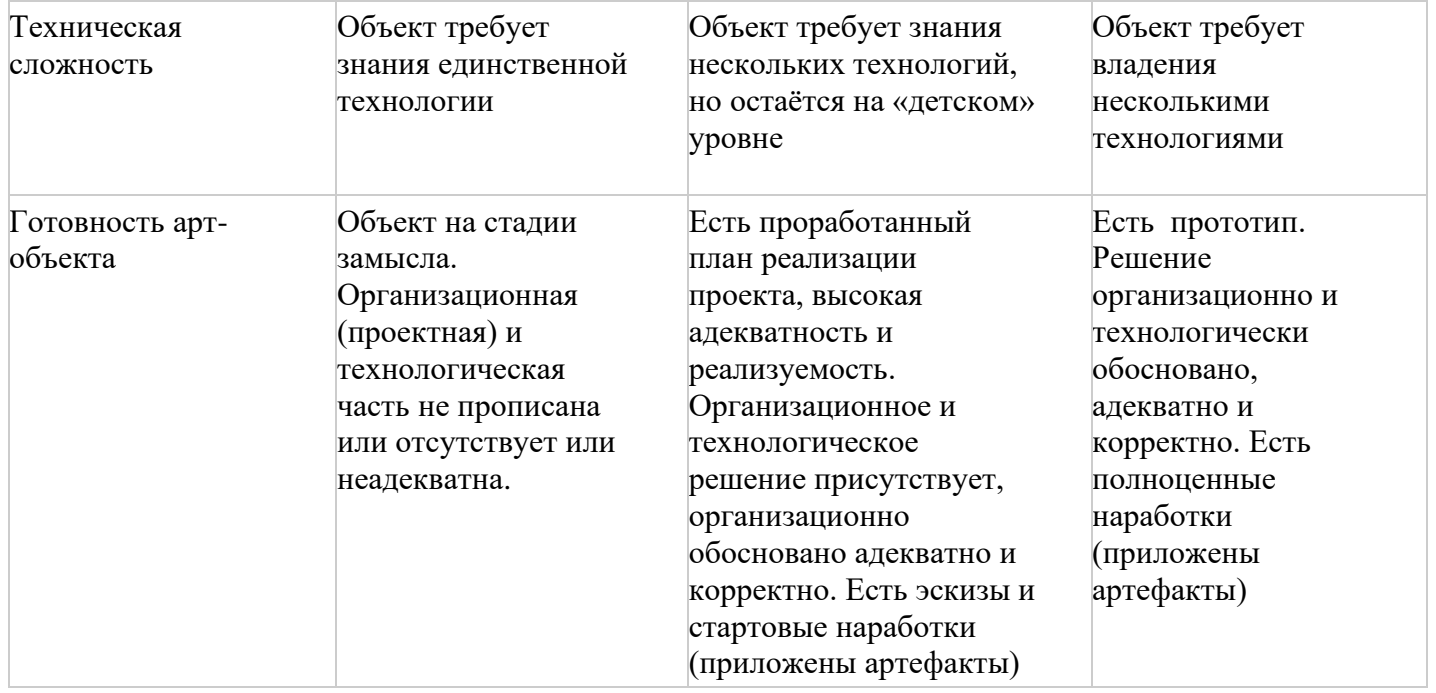

# 3.3 Критерии оценки конкурсного задания по номинации № 3:

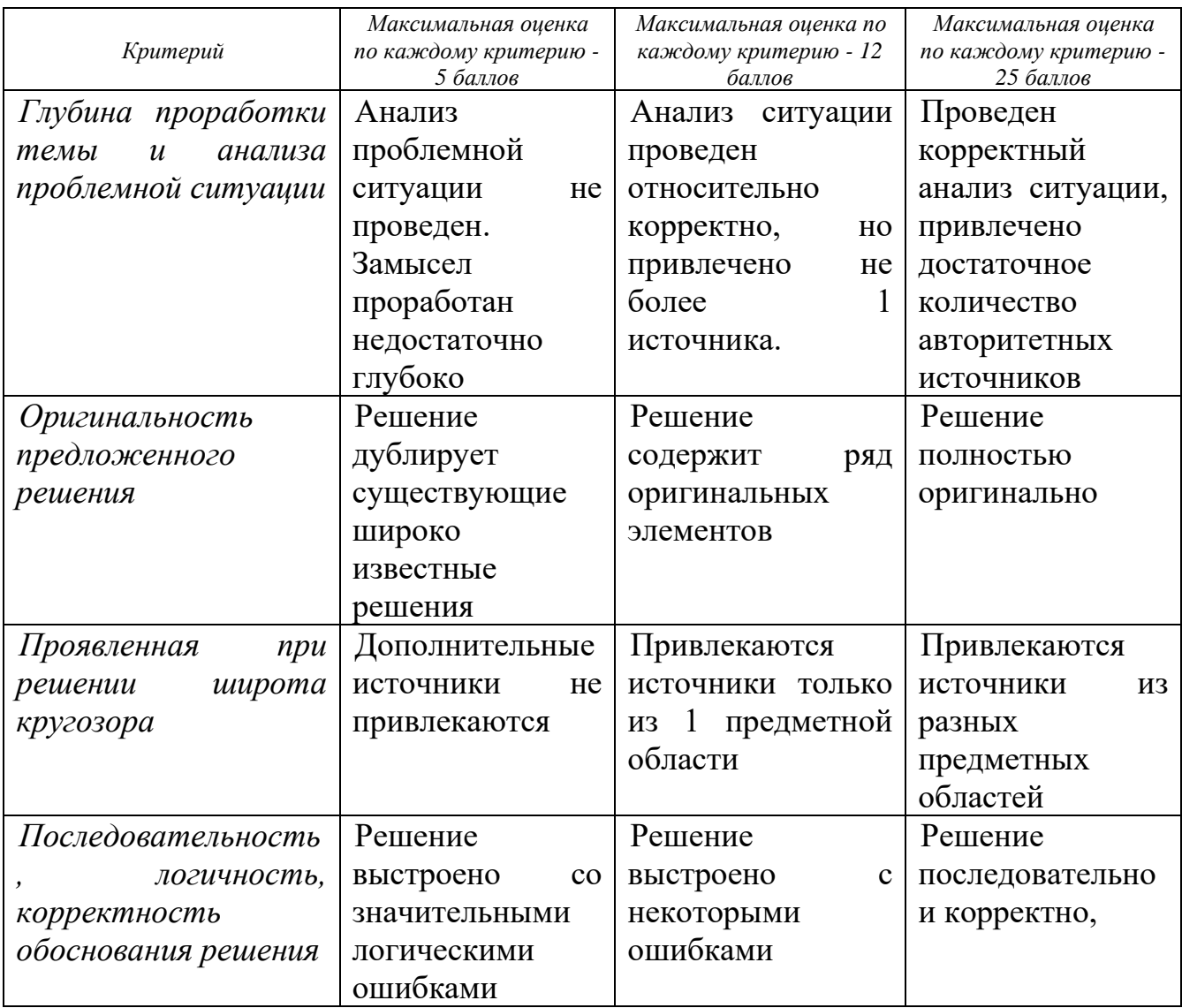

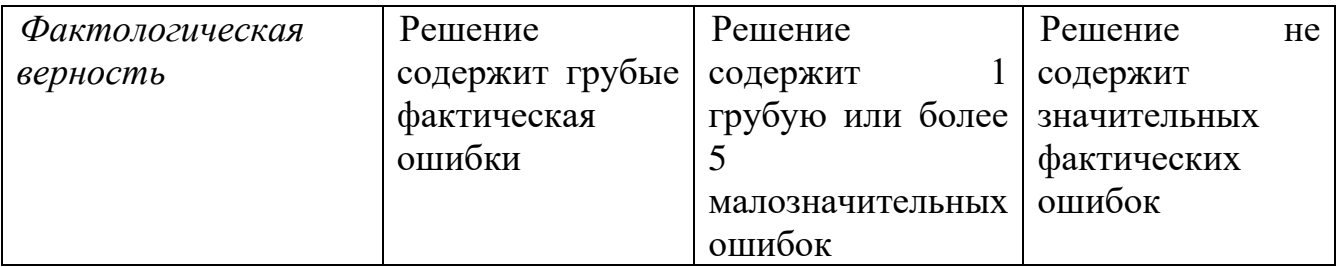

3.3. Каждую конкурсную работу оценивают не менее 3 (трёх) экспертов, относящихся к соответствующему направлению Всероссийской проектной школы. Итоговый балл за выполнение конкурсного задания определяется АИС «Орлёнок» исходя из оценок каждого эксперта.

3.4. Конкурсная комиссия имеет право в случае необходимости запрашивать у участников дополнительные материалы или разъяснения, касающиеся конкурсного задания.

# **IV. Подведение итогов Конкурса**

4.1. В состав конкурсной комиссии входят эксперты Кружкового движения НТИ и вузов – партнеров Школы, в том числе:

• По направлению «Аэронет»:

o Гершензон Владимир Евгеньевич, генеральный директор ООО «Лоретт»

o Гершензон Ольга Николаевна, председатель совета директоров ООО «Лоретт»

Никитская Карина Евгеньевна, младший научный сотрудник лаборатории управления водными ресурсами Института водных проблем РАН

• По направлению «Нейронет»:

o Щукин Тимур Николаевич, кандидат психологических наук, лидер и директор по научным разработкам NakedMinds Lab (Collective Intelligence Technologies), член рабочей группы "Нейронет» НТИ, эксперт в области психофизиологии, нейрофизиологии, биологической обратной связи.

Бергалиев Тимур Кайратович, генеральный директор ООО "Битроникс", руководитель Лаборатории прикладных кибернетических систем МФТИ

Ниненко Иван Сергеевич, эксперт международной образовательной инициативы Global Education Futures, эксперт Thalamus Lab РАНХиГС, научный сотрудник Школы по психологии НИУ ВШЭ по направлению психофизиология, Центр Биоэлектрических интерфейсов

• По направлению «Энерджинет»:

o Чаусов Игорь Сергеевич, член экспертного совета конкурса «Энергопрорыв», аналитик фонда «Центра стратегических инициатив».

o Просекин Михаил Юрьевич, генеральный директор ООО «Полюс-НТ»

o Бурдин Илья Алексеевич, аналитик центра развития цифровой энергетики фонда «Центра стратегических разработок», секретарь архитектурнотехнологического комитета EnergyNet.

4.2. Итоговое количество баллов за участие в Конкурсе определяется совокупностью оценок портфолио и выполнения конкурсного задания.

4.3. При одинаковом количестве балов победителем объявляется участник, который представил конкурсные документы в более ранний срок.

4.4. Организатор Конкурса размещает информацию о его результатах на своём информационном ресурсе и на официальном сайте www.center-orlyonok.ru

4.5. Победитель Конкурса получает бесплатную путёвку в ВДЦ «Орлёнок» для тематической дополнительной участия  $\overline{B}$ общеразвивающей программе «Всероссийская проектная школа «Окно в НТИ». Оплата проезда и сопровождение победителей Конкурса осуществляется за счёт направляющей стороны.

 $4.6.$ Победитель Конкурса может стать участником дополнительной общеразвивающей программы, проводимой на базе ФГБОУ ВДЦ «Орлёнок» только один раз в календарный год.

Председатель Ассоциации кружков

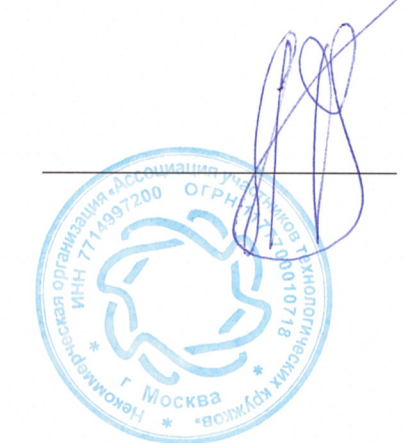

А.И.Федосеев

#### СОГЛАСИЕ на использование и обработку персональных данных

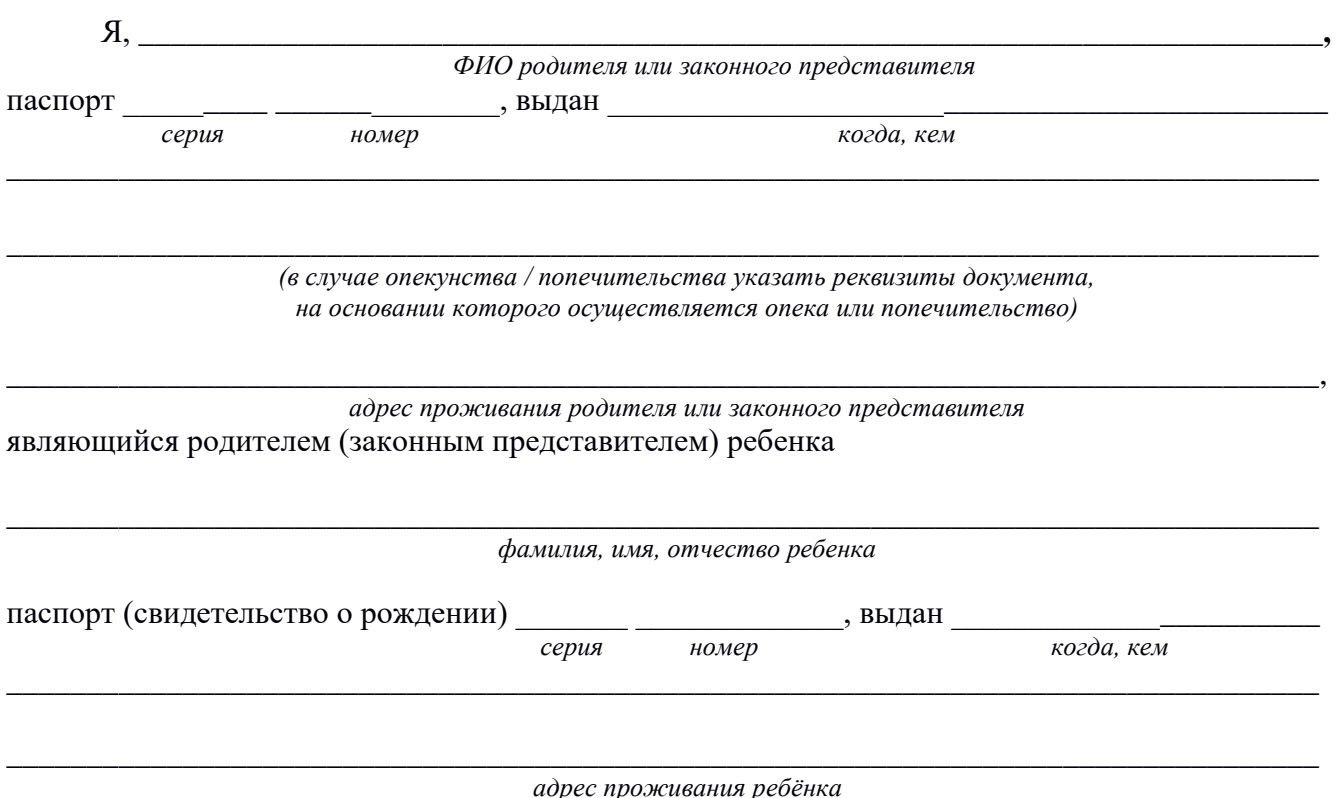

на основании Семейного кодекса РФ и Федерального закона от 27.07.2006 г. № 152-ФЗ «О персональных данных» даю согласие на обработку своих персональных данных и персональных данных ребенка (далее Ребенок) федеральному государственному бюджетному образовательному учреждению «Всероссийский детский центр «Орленок» (далее Центр), расположенному по адресу: 352842, Россия, Краснодарский край, Туапсинский район, в связи с направлением Ребенка в ВДЦ «Орленок» для обучения по реализуемой в Центре образовательной программе.

Перечень своих персональных данных, на обработку которых даю согласие: фамилия, имя, отчество, серия и номер паспорта, сведения о выдаче паспорта, включая дату выдачи и код подразделения, место регистрации и место фактического проживания, номер домашнего и мобильного телефона, место работы, занимаемая должность, номер служебного телефона, дополнительные данные, которые я сообщил(а) в заявлении, договоре, других заполняемых мною документах.

Перечень персональных данных Ребенка, на обработку которых даю согласие: фамилия, имя, отчество, школа, класс, домашний адрес, дата регистрации по месту проживания, дата рождения, место рождения, серия и номер паспорта (свидетельства о рождении), сведения о выдаче паспорта (свидетельства о рождении), включая дату выдачи и код подразделения, серия и номер миграционной карты, вида на жительство, разрешения на временное проживание, телефон, адрес электронной почты, результаты участия Ребенка в различных олимпиадах, смотрах, конкурсах, соревнованиях и т.п., сведения о размере одежды, сведения о состоянии здоровья, дополнительные данные, которые я сообщил (а) в заявлении, договоре, других заполняемых мною документах.

Вышеуказанные персональные данные представлены с целью: использования ФГБОУ ВДЦ «Орленок» для формирования образовательным учреждением единого банка данных контингента детей в целях осуществления образовательной деятельности, индивидуального учета результатов усвоения детьми образовательных программ, хранения в архивах сведений об этих результатах; фото и видео съемки моего ребенка во время участия в образовательных программах и проектах, реализуемых в ФГБОУ ВДЦ «Орленок»; использования фото, видео и информационных материалов для коммерческих, рекламных и промо целей, связанных с деятельностью ФГБОУ ВДЦ «Орленок»; использования при наполнении информационных ресурсов – сайта образовательного учреждения [www.center-orlyonok.ru](http://www.center-orlyonok.ru/) и печатных СМИ.

Я даю разрешение на безвозмездное использование фото- и видеоматериалов, а также других информационных материалов с участием моего ребенка во внутренних и внешних коммуникациях, фотографии и изображение могут быть скопированы, представлены и сделаны достоянием общественности или адаптированы для использования любыми СМИ и любым способом, в частности в рекламных буклетах и во всех средствах массовой информации, ТВ, кинофильмах, видео, в Интернете, листовках, почтовых рассылках, каталогах, постерах, промо статьях, рекламной кампании, на упаковке, и т.д. при условии, что произведенные фотографии и видео не нанесут вред достоинству и репутации моего ребенка.

С вышеуказанными персональными данными могут быть совершены следующие действия: сбор, систематизация, накопление, автоматизированная обработка, хранение, уточнение (обновление, изменение), использование, передача вышеуказанных данных по запросу вышестоящей организации, по письменному запросу уполномоченных организаций, обезличивание и уничтожение персональных данных.

Я даю согласие на передачу всего объема персональных данных: в архив учреждения и (при необходимости) в другие архивы для хранения; транспортным компаниям; туристским и страховым компаниям; миграционной службе; медицинским и лечебным организациям и учреждениям; иным юридическим и физическим лицам – исключительно для нужд обеспечения участия Ребенка в образовательных программах (при обязательном условии соблюдения конфиденциальности персональных данных), а также на блокирование и уничтожение персональных данных.

Я согласен (-сна), что обработка персональных данных может осуществляться как с использованием автоматизированных средств, так и без таковых.

Данное согласие действует на весь период пребывания Ребенка в ФГБОУ ВДЦ «Орленок» и срок хранения документов в соответствии с архивным законодательством.

Я оставляю за собой право отозвать настоящее согласие, письменно уведомив об этом ФГБОУ ВДЦ «Орленок». В случае получения моего письменного заявления об отзыве настоящего согласия ФГБОУ ВДЦ «Орленок» обязан прекратить обработку или обеспечить прекращение обработки персональных данных и уничтожить или обеспечить уничтожение персональных данных в срок, не превышающий 30 дней с даты поступления указанного отзыва. Об уничтожении персональных данных ФГБОУ ВДЦ «Орленок» обязан уведомить меня в письменной форме.

 $\begin{array}{c}\n\ll \sim \quad \text{N}\end{array}$  201  $\begin{array}{c}\n\text{r.} \\
\end{array}$ 

Подпись Фамилия, инициалы

# **Инструкция по работе в Автоматизированной информационной системе ФГБОУ ВДЦ «Орлёнок»**

# **1. Регистрация/вход в систему. Заполнение профиля**

Вход в Автоматизированную информационную систему ВДЦ «Орлёнок» осуществляется по ссылке<http://orlyonok.admin.pba.su/Account/Register>

При первом входе пользователю необходимо зарегистрироваться в системе, нажав на кнопку «Регистрация»[\(Рисунок 1\)](#page-15-0).

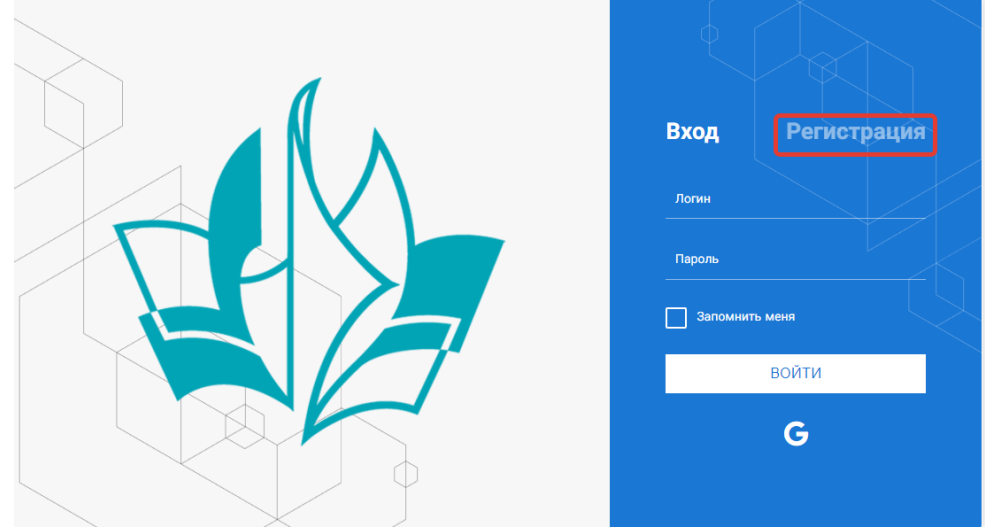

Рисунок 1– Окно входа в систему

<span id="page-15-0"></span>В окне регистрации заполнить поля формы и нажать кнопку «Отправить».

В дальнейшем для входа в систему необходимо будет ввести логин (зарегистрированная почта), пароль и нажать кнопку «Войти».

**Обращаем внимание, что система не предполагает восстановление пароля. Поэтому необходимо запомнить логин (адрес электронной почты) и пароль, указанные при регистрации.**

После успешной регистрации в системе необходимо выбрать профиль. Индивидуальный участник регистрируется под профилем «Ребёнок» (Рисунок 2).

Выберите профиль:

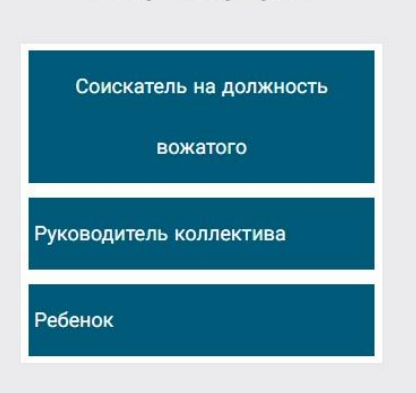

Рисунок 2 – Выбор профиля

В открывшемся окне профиля необходимо заполнить все поля, а также загрузить заполненное согласие на использование и обработку персональных данных и своё фото. После заполнения полей необходимо нажать на кнопку «Сохранить и закрыть» (Рисунок 3).

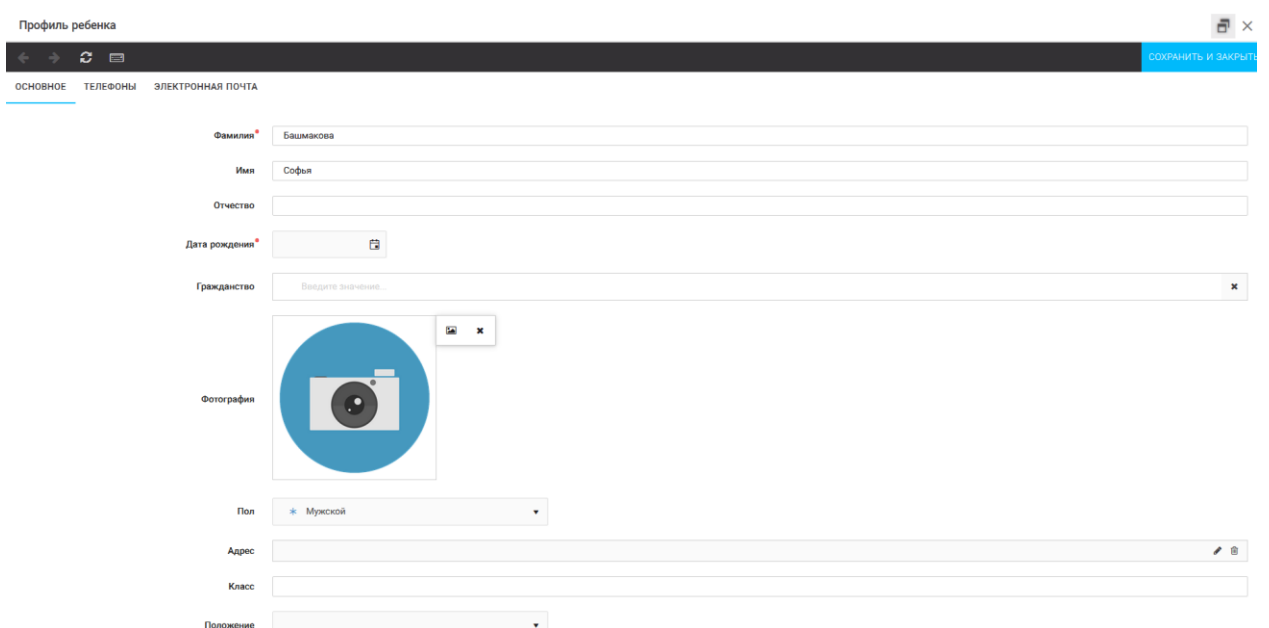

Рисунок 3 – Заполнение профиля

# **2. Загрузка конкурсных материалов**

### **2.1. Достижения**

1. Выбрать в пункте меню «Портфолио» строку «Достижения». И в открывшемся окне нажать на значок «+» (Рисунок 4).

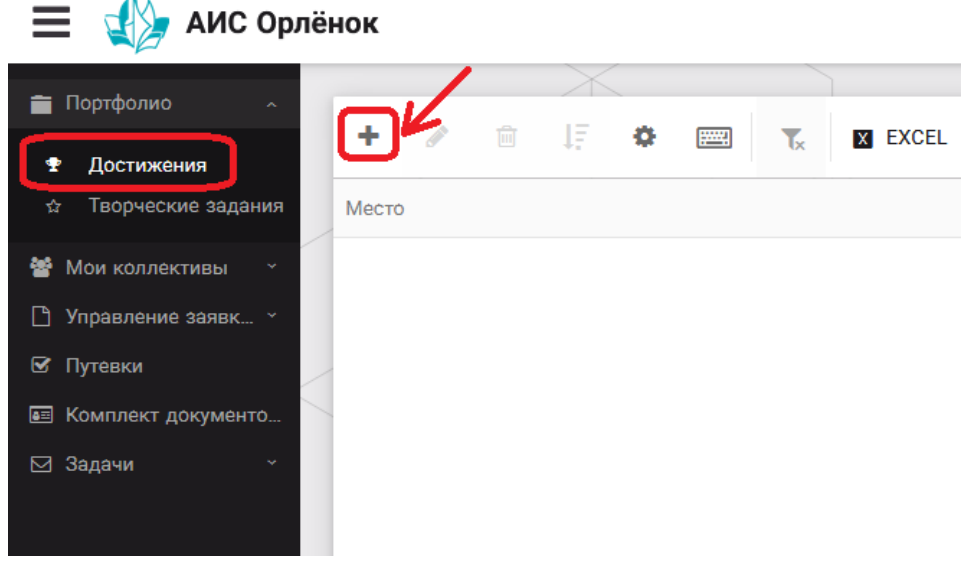

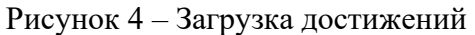

2. В открывшемся окне «Мастер – Портфолио» необходимо последовательно пройти все шаги, заполнив соответствующие поля.

Шаг 1: заполнение названия достижения и загрузка отсканированного достижения. Если результаты опубликованы на каком-либо интернет ресурсе, то вы можете указать ссылку (Рисунок 5).

В поле «Название конкурса из диплома/грамоты» необходимо указать полное наименование (например, «Муниципальный этап Всероссийского конкурса «Самый умный»).

После заполнения полей необходимо нажать кнопку «Далее».

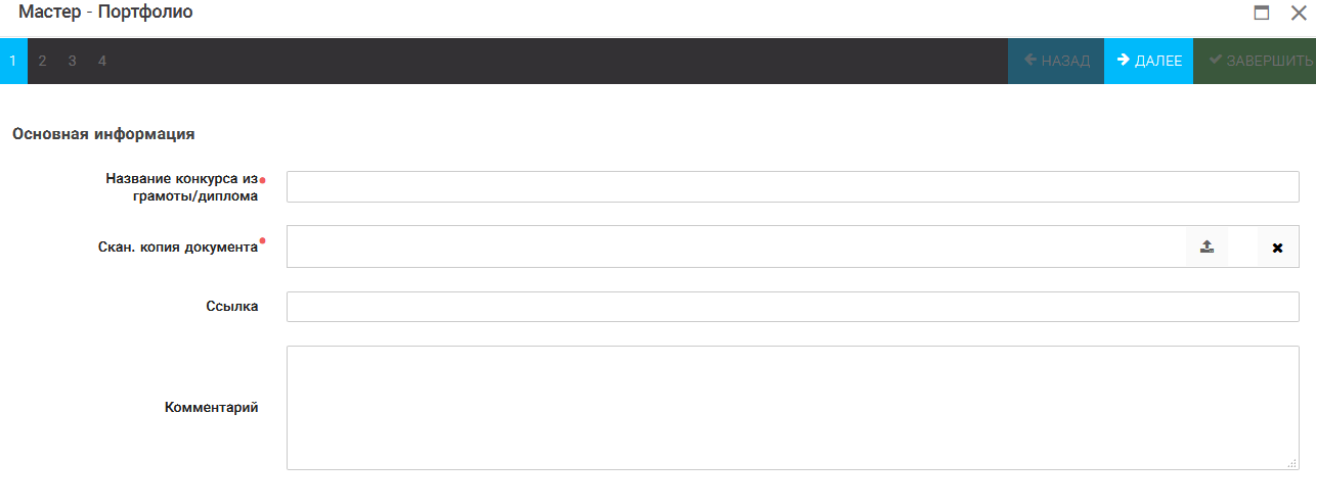

Рисунок 5 – Основная информация о достижении

Шаг 2: выбрать категорию портфолио. Для этого необходимо выбрать «Награды» и нажать на кнопку «Далее» (Рисунок 6).

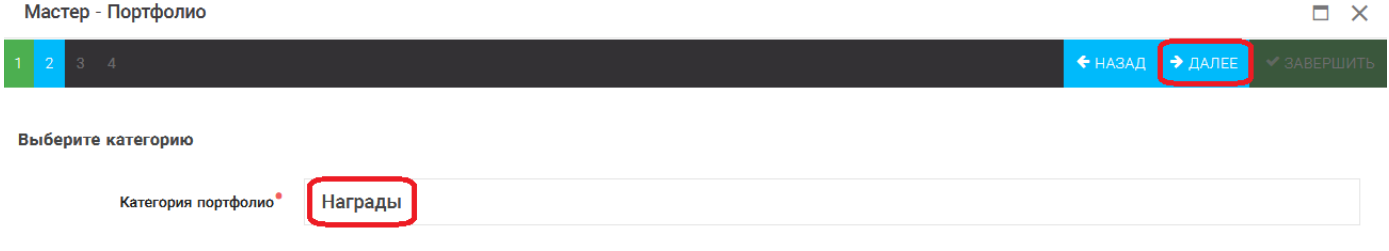

Рисунок 6 – Выбор категории портфолио

Шаг 3: выбрать уровень достижения (муниципальный, региональный, всероссийский, международный). Обратите внимание на корректность вашего выбора. Если конкурс Всероссийский, но вы участвовали в муниципальном этапе, то выбирать необходимо муниципальный этап. После выбора уровня достижения необходимо нажать на кнопку «Далее» (Рисунок 7).

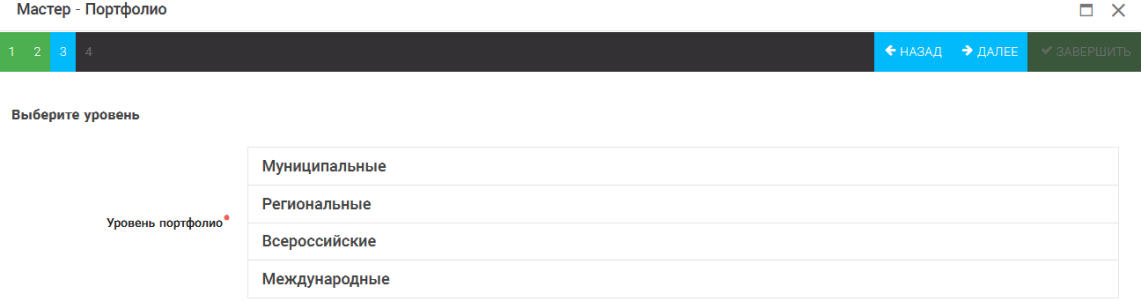

Рисунок 7 – Выбор уровня достижения

Шаг 4: выбор места (Гран-при, 1, 2, 3 место, участие); после выбора соответствующей награды необходимо нажать на кнопку «Завершить» (Рисунок 8).

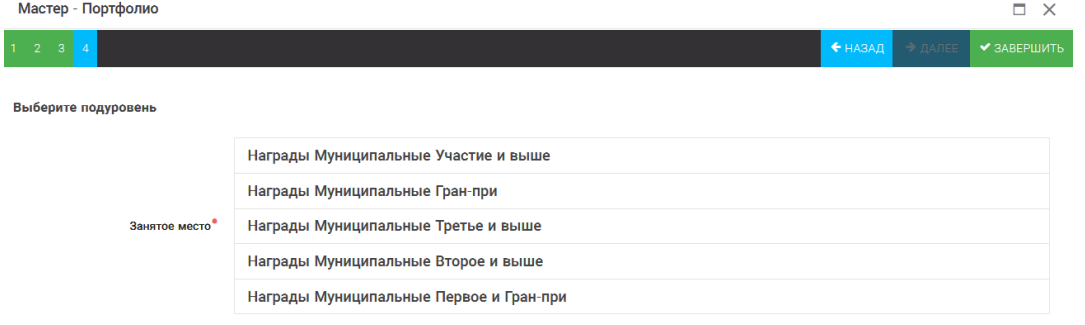

Рисунок 8 – Выбор места

Загруженное достижение отображается в папке «Достижения» (Рисунок 9).

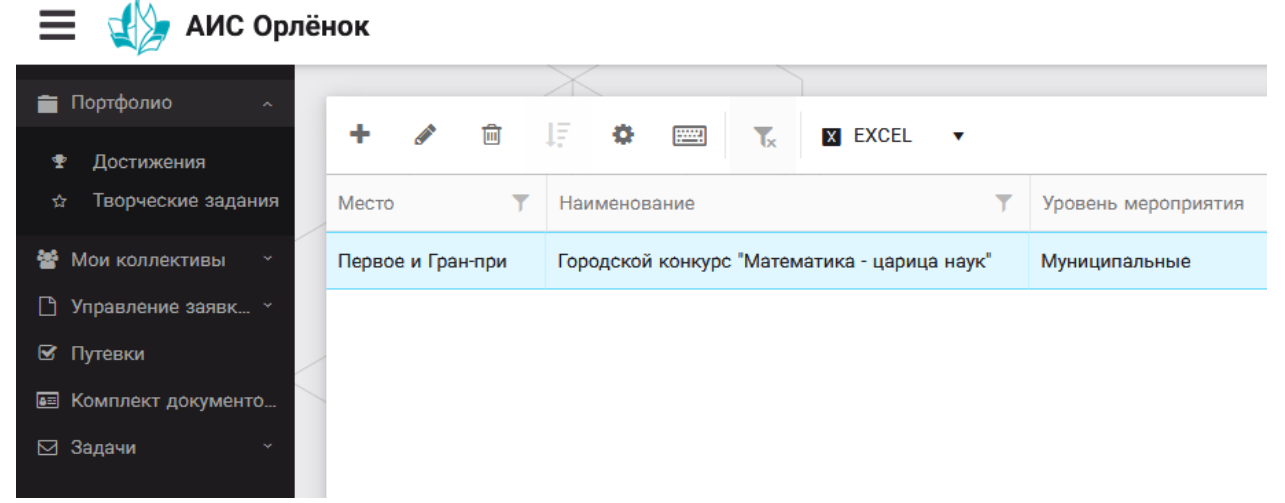

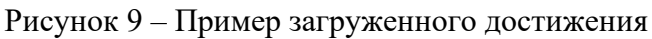

# **2.2. Конкурсное задание**

1. Выбрать в пункте меню «Портфолио» строку «Творческие задания». И в открывшемся окне нажать на значок «+» (Рисунок 10).

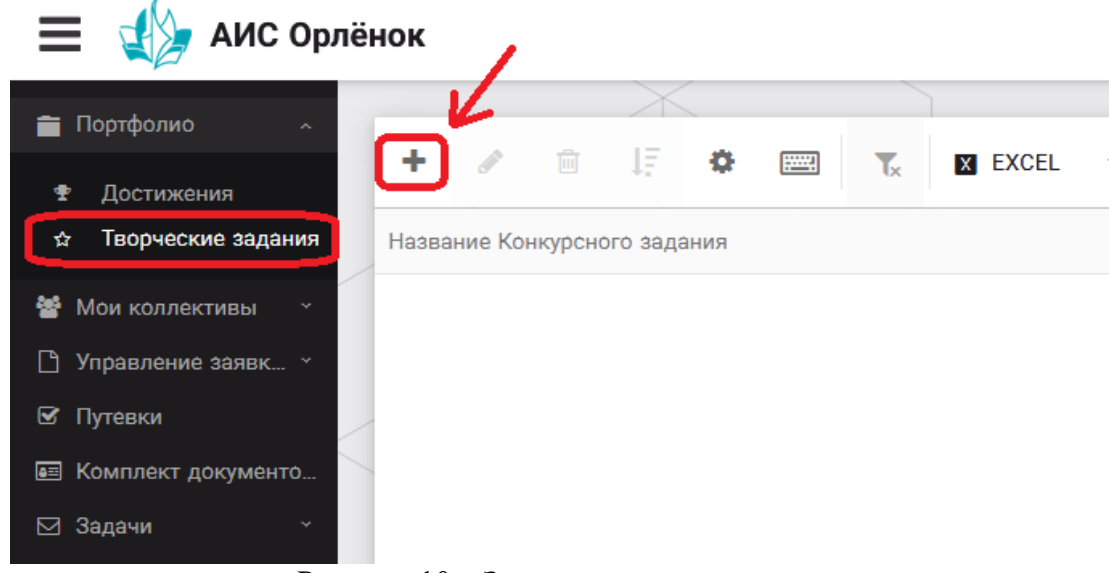

Рисунок 10 – Загрузка конкурсного задания

2. В открывшемся окне «Новое конкурсное задание» заполнить поле «Название Конкурсного задания» (например, «Выступление», «Сюжет», «Статья в школьной газете» и т.д.) и нажать «Сохранить» (Рисунок 11).

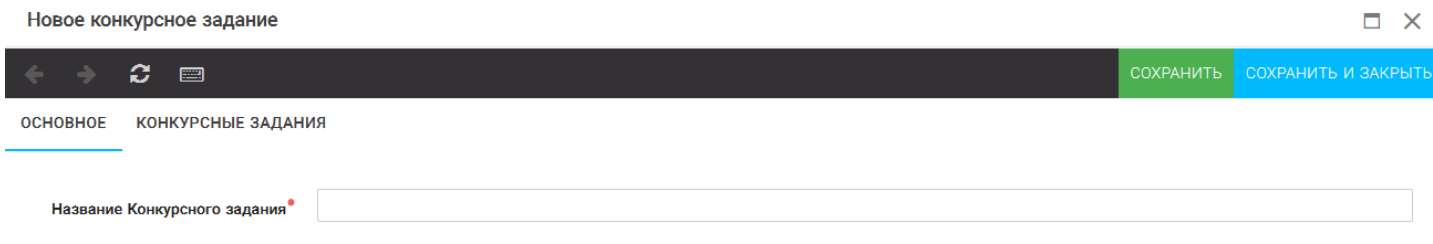

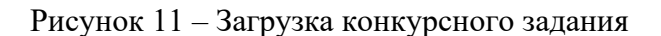

3. Нажать на закладку «Конкурсное задание» и в появившемся окне нажать на «+» (Рисунок 12). Система позволяет загрузить в качестве конкурсного задания несколько файлов.

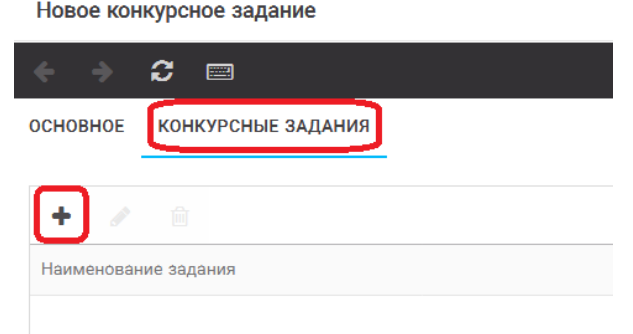

Рисунок 12 – Загрузка конкурсного задания

4. В открывшемся окне «Новое конкурсное задание» необходимо заполнить «Наименование задания» (например, название статьи, песни, сочинения и т.д.), загрузить файл конкурсного задания или указать ссылку на Интернет-источник, где находится конкурсное задание (Рисунок 13). После заполнения полей необходимо нажать на кнопку «Сохранить и закрыть».

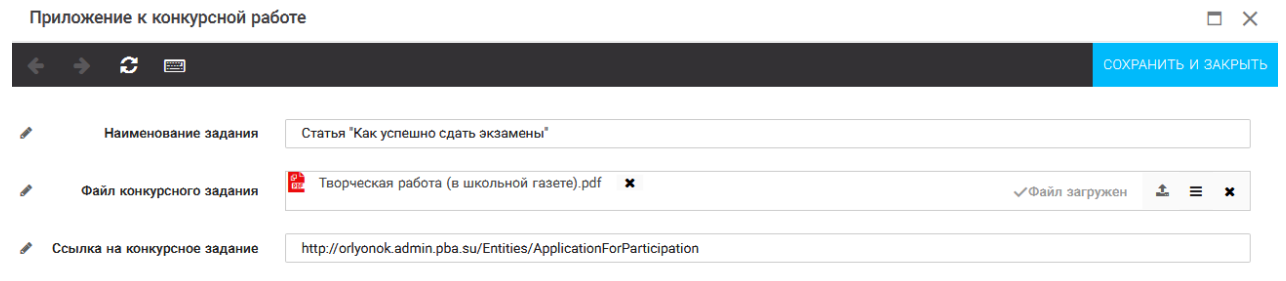

Рисунок 13 – Загрузка конкурсного задания

5. Если конкурсное задание состоит из нескольких файлов, то необходимо повторить предыдущие два шага (п.3, п.4). Прикрепив все файлы конкурсного задания, необходимо нажать на кнопку «Сохранить и закрыть» (Рисунок 14).

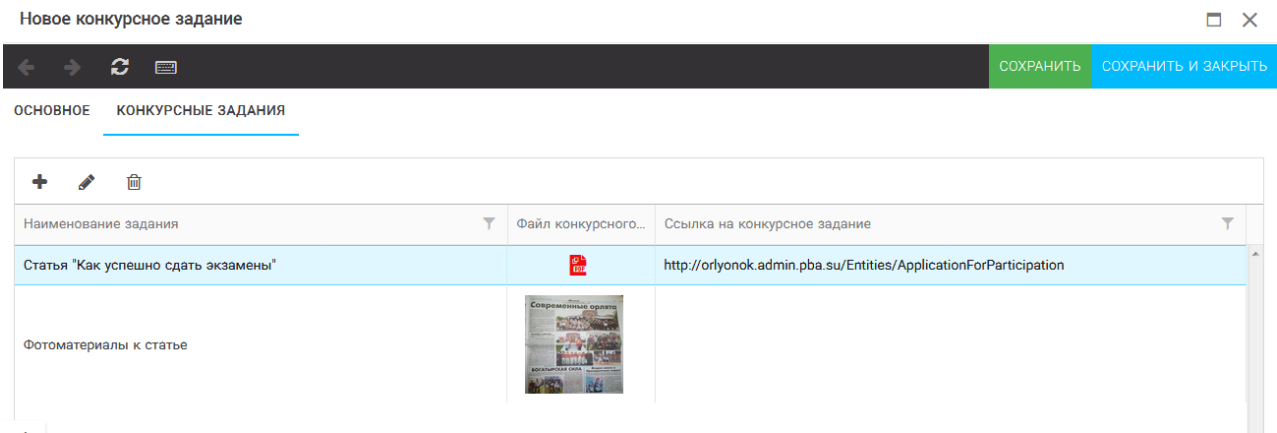

Рисунок 14 – Сохранение конкурсного задания

Загруженное конкурсное задание отображается в папке «Творческие задания» (Рисунок 15).

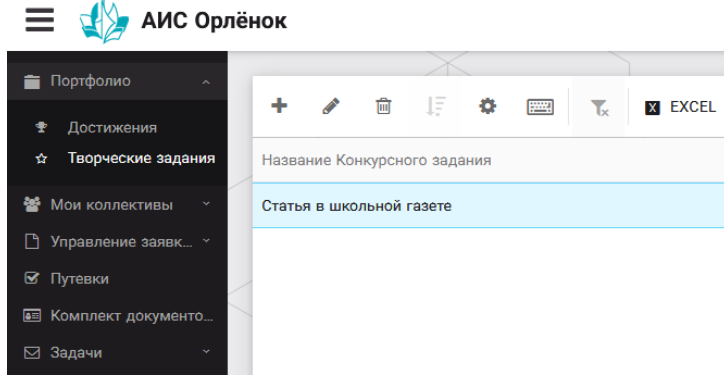

Рисунок 15 – Загруженное конкурсное задание

## **3. Подача индивидуальной заявки**

1. Подача заявки на конкурс осуществляется через раздел меню «Управление заявками». Из раскрывшегося подменю необходимо выбрать пункт «Заявка ребенка» (Рисунок 16).  $\mathcal{L}$ 

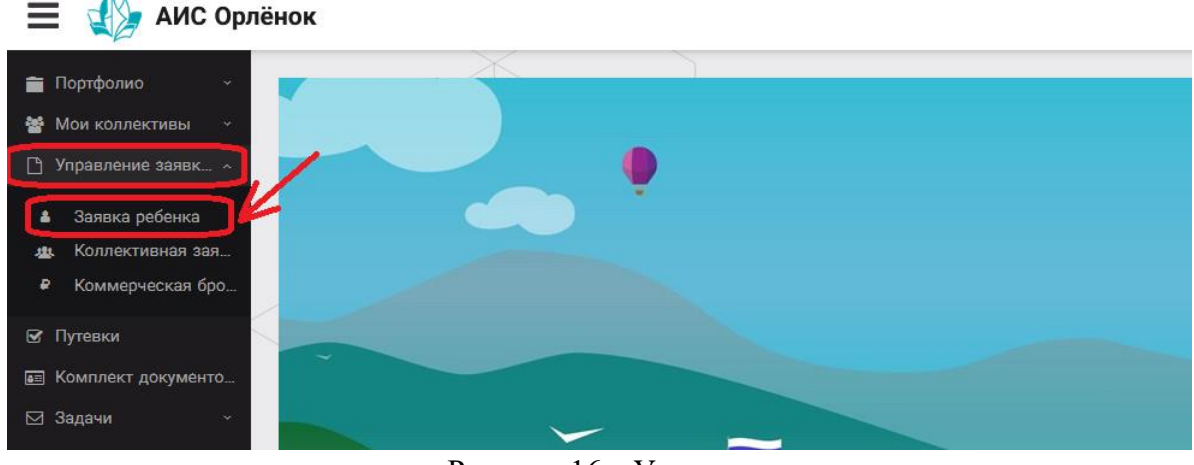

Рисунок 16 – Управление заявками

2. Для подачи новой заявки в открывшемся поле необходимо нажать на значок «**+**» (Создать) на панели управления (Рисунок 17).

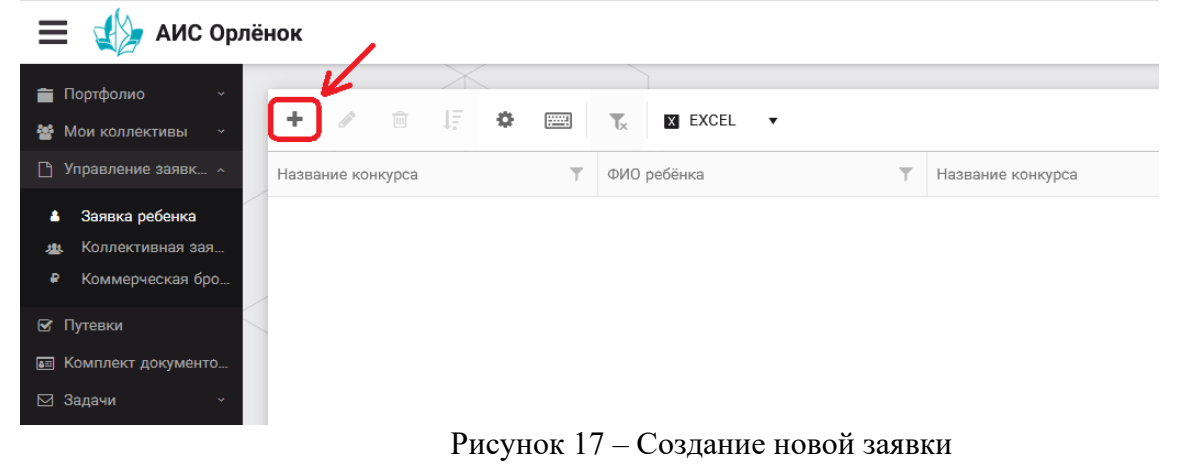

3. В открывшемся окне «Мастер – Заявка ребенка» необходимо последовательно пройти четыре основных шага при заполнении заявки:

- выбор конкурса;
- выбор номинации;
- загрузка конкурсного задания;
- загрузка достижений (грамоты, сертификаты, дипломы).

Шаг 1: в строке «Название конкурса» начать вводить название необходимого вам конкурса и выбрать его из появившегося списка. После выбора нажать на кнопку «Далее» (Рисунок 18).

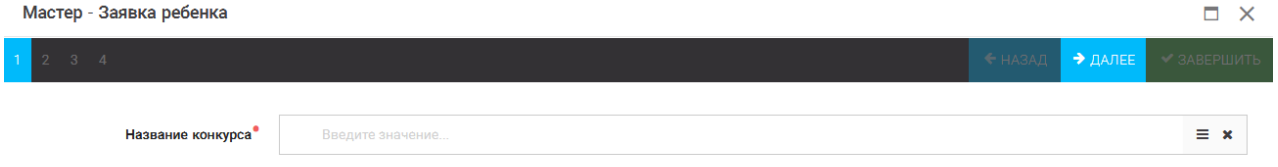

Рисунок 18 – Выбор названия конкурса

Шаг 2: из представленных номинаций выбрать необходимую и нажать на кнопку «Далее» (Рисунок 19).

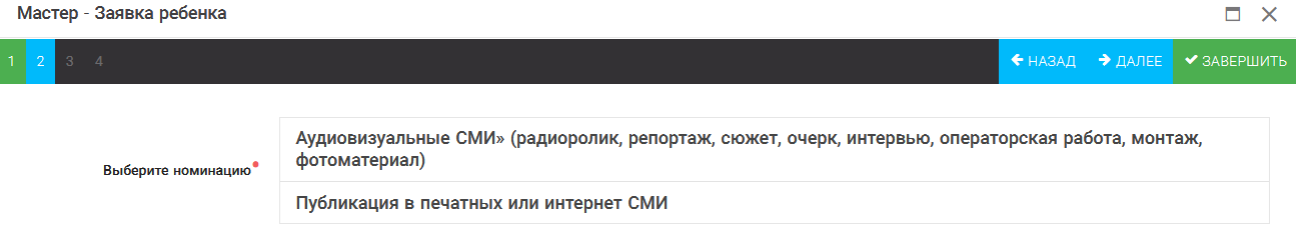

Рисунок 19 – Выбор номинации

Шаг 3: выбрать конкурсное задание, загруженное ранее, нажав на поле «Выберите конкурсное задание». Нажать на кнопку «Далее» (Рисунок 20).

 $\Box$   $\times$ 

Мастер - Заявка ребенка

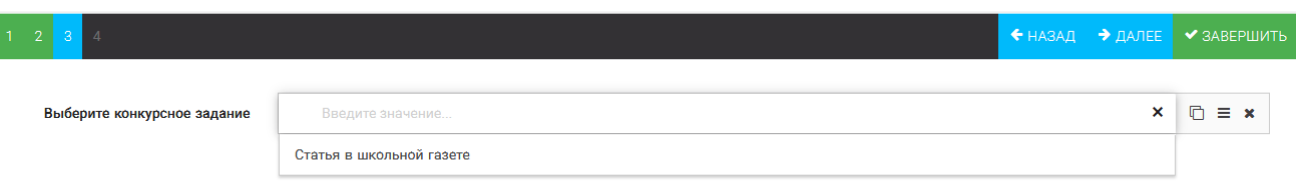

Рисунок 20 – Выбор конкурсного задания

Шаг 4: выбрать из загруженных достижений те, которые соответствуют тематике и положению конкурса.

Обратите внимание на количество достижений, т.к. система не даст сохранить заявку, если количество выбранных достижений больше, чем требуется. Выбранные достижения выделяются зелёным цветом.

**ВАЖНО!!!** Если вы не отметите свои достижения, то они не прикрепятся к заявке! Будьте внимательны!

После выбора достижений необходимо нажать на кнопку «Завершить» (Рисунок 21)

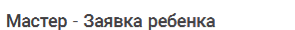

| <b>IVIQUICU</b> JAMDRA UCUCHRA                                                                |                     |                |                                    | ⌒           |
|-----------------------------------------------------------------------------------------------|---------------------|----------------|------------------------------------|-------------|
| $\overline{2}$<br>$\overline{3}$                                                              |                     | $H$ HA3A $\Pi$ | $\rightarrow$ ДАЛЕЕ                | ◆ ЗАВЕРШИТЬ |
| В данном конкурсе учитываются следующие достижения                                            |                     |                |                                    |             |
| Наименование                                                                                  | Максимальная оценка |                | Максимальное количество достижений |             |
| Достижение международного уровня в области журналистики, русского языка и литературы. Участие |                     |                |                                    |             |
| Достижение международного уровня в области журналистики, русского языка и литературы. З место | 8                   |                |                                    |             |
| Достижение международного уровня в области журналистики, русского языка и литературы. 2 место | 9                   |                |                                    |             |
| Достижение международного уровня в области журналистики, русского языка и литературы. 1 место | 10                  |                |                                    |             |
| Достижение всероссийского уровня в области журналистики, русского языка и литературы. Участие | 10                  |                |                                    |             |
| Достижение всероссийского уровня в области журналистики, русского языка и литературы. З место | 18                  |                |                                    |             |
| Достижение всероссийского уровня в области журналистики, русского языка и литературы. 2 место | 19                  |                |                                    |             |
| Достижение всероссийского уровня в области журналистики, русского языка и литературы. 1 место | 20                  |                |                                    |             |
| Достижение регионального уровня в области журналистики, русского языка и литературы           |                     |                |                                    |             |
| Достижение муниципального уровня в области журналистики, русского языка и литературы          |                     |                |                                    |             |
| СОЗДАТЬ НОВОЕ ДОСТИЖЕНИЕ                                                                      |                     |                |                                    |             |
| Выберите достижения                                                                           |                     |                |                                    |             |
| Обратите внимание на максимально количество грамот!                                           |                     |                |                                    |             |
| Городской конкурс "Математика - царица наук"<br>Награды Муниципальные Первое и Гран-при       |                     |                |                                    |             |

Рисунок 21 – Выбор достижений

4. Созданная заявка отображается в папке «Управление заявками» - «Заявка ребёнка» (Рисунок 22). На рисунке заявка выделена голубым цветом. Нажав на заявку два раза, вам откроется заявка полностью. Вы сможете проверить, всё ли прикрепилось к заявке. Если вы увидели ошибки в заявке, то удалите её и подайте новую заявку.

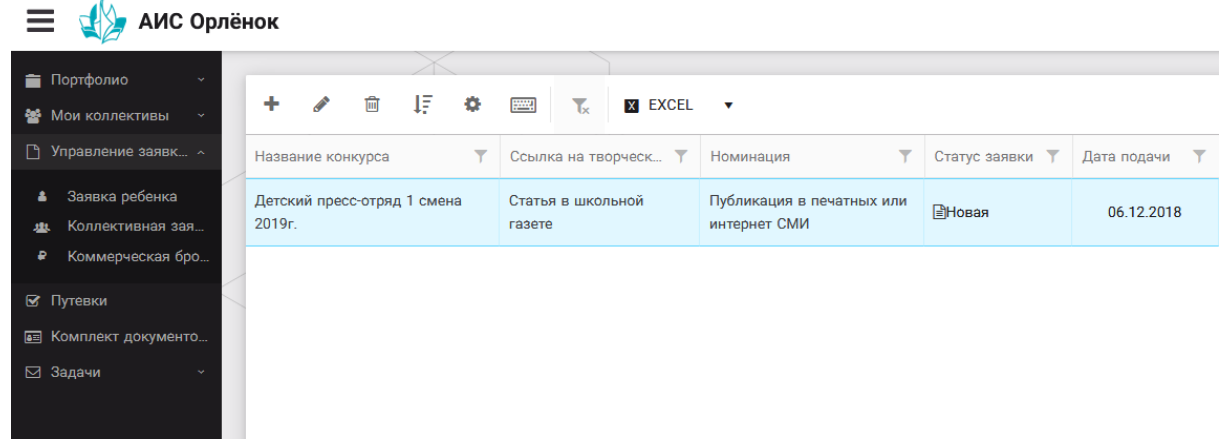

Рисунок 22 – Отображение созданной заявки

5. В течение конкурса статус заявки будет меняться. Таким образом, участник сможет отследить прохождение заявки на каждом этапе конкурса.

**По вопросам работы в АИС «Орлёнок» просим обращаться по телефону 8 (86167) 91-584 или по электронной почте [konkurs@orlyonok.ru](mailto:konkurs@orlyonok.ru)**